# **Istruzioni di programmazione per il Chip di**

# **emulazione AF**

Grazie per aver acquistato il nostro nuovo rivoluzionario Chip emulatore di AF per Canon!

Le 2 maggiori differenze rispetto al precedente Chip di conferma AF:

1) Adesso il chip è impostato di default in modalità AF (lo stesso settaggio che si ottiene con il selettore AF/MF sugli obbiettivi EF). Tutti gli altri chip di conferma AF (precedenti versioni) sono settati in modalità MF di default.

- I vantaggi sono:
- a) Blocco del pulsante di scatto fino al segnale di conferma del raggiungimento della messa a fuoco. Tenendo premuto il pulsante di scatto (premuto totalmente), lo scatto verrà effettuato immediatamente quando, mentre si ruota la ghiera di messa a fuoco dell'obbiettivo, verrà raggiunto il segnale di conferma dell'AF. Questo permette di riprendere più agevolmente i soggetti in movimento veloce.
- b) Migliore precisione di messa a fuoco, grazie ad un sensore molto più sensibile.
- c) Possibilità per l'utente di calibrare il punto di fuoco del chip emulatore AF per diversi tipi di obbiettivi.
- d) Il beep di conferma AF è ora disponibile su tutte le fotocamere.
- 2) I dati EXIF sono programmabili usando qualsiasi fotocamera EOS.

### Sommario dei parametri programmabili:

- 1) Valore dell'Apertura
- 2) Lunghezza Focale
- 3) Calibrazione di front focus e back focus
- 4) Possibilità di scelta fra modalità AF e MF
- 5) Scelta del tempo di ritardo per accedere alla modalità programmazione

### Questa guida è organizzata in 4 parti principali, denominate:

- (A) Settaggi iniziali prerequisiti
- (B) Accesso alla modalità programmazione
- (C) Modifica dei 5 parametri programmabili
- (D) Suggerimenti per la risoluzione dei problemi

I passi dei capitoli (A) e (B) sono obbligatori per programmare il chip. Nel capitolo (C) viene spiegato in dettaglio come modificare ciascuno dei parametri. Si raccomanda di leggere attentamente le parti (A) o (B) prima di procedere con la parte (C).

## **(A) Settaggi iniziali necessari**

- 1) Accendere la fotocamera
- 2) Selezionare la modalità M (Manuale)
- 3) Impostare il tempo di scatto a 13 secondi
- 4) Impostare il valore di incremento di compensazione dell'esposizione (EV STEP) su 1/3 di stop

## **(B) Entrare in modalità programmazione**

1) Puntare la fotocamera e mettere a fuoco su un oggetto fino ad ottenere il beep o il led acceso della conferma AF.

2) Svitare l'anello adattatore sull'attacco a baionetta fino a staccare il chip emulatore AF dalla fotocamera (sul display della macchina fotografica apparirà il valore di Apertura "0.0"). Non è necessario rimuoverlo completamente dalla fotocamera. **NON muovere** la ghiera di messa a fuoco sull'obbiettivo e non allontanare la fotocamera dal soggetto precedentemente inquadrato e messo a fuoco: ciò è importante per i successivi step.

- 3) Tenere premuto il pulsante di scatto a metà corsa (messa a fuoco) e allo stesso tempo ruotare di nuovo l'anello adattatore (con l'obiettivo) in posizione di aggancio normale, in modo da ristabilire il contatto tra il chip AF emulator e la fotocamera (sul display verrà di nuovo impostato il valore Apertura a "F1.4"). Tenere sempre premuto il pulsante di scatto a metà corsa. **NON muovere** la ghiera di messa a fuoco sull'obbiettivo e non allontanare la fotocamera dal soggetto precedentemente inquadrato e messo a fuoco.
- 4) Entro 3 secondi (dal momento in cui il display della fotocamera mostra nuovamente "F1.4"), premere a fondo il pulsante di scatto: verrà scattata una fotografia (con un Tempo di esposizione di 13 secondi, come impostato negli step iniziali). Lo scatto avviene simultaneamente all'accensione del led di conferma AF (e/o del relativo beep), ed è per questo che è importante che il soggetto inquadrato in precedenza nello step (1) sia sempre ancora a fuoco. Se non si illumina il led di messa a fuoco AF, lo scatto non può essere effettuato.

Montare la fotocamera su un treppiede per rendere più facile eseguire i passaggi sopra riportati.

5) Impostare il selettore della fotocamera su modalità AV. Ruotando la ghiera di controllo dei diaframmi, le Aperture dovrebbero variare da 3.5 a 11. Questo comportamento prova che si è correttamente entrati nella modalità di programmazione.

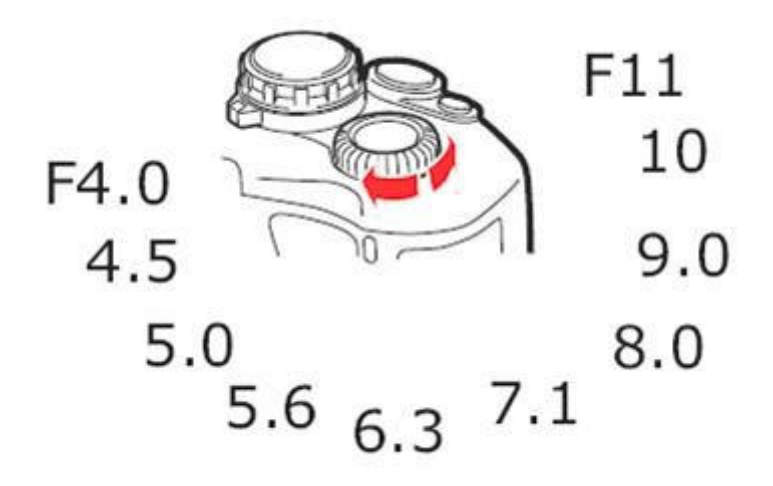

6) A seconda delle situazioni, potrebbe volerci un po' di pratica e di tentativi prima di riuscire ad accedere con successo alla modalità di programmazione. Consultare la guida al troubleshooting riportata in fondo a questo manuale se non si riesce ad entrare dopo molti tentativi.

### **(C) Modificare i parametri programmabili**

#### (1) Modificare il valore Apertura

Cambiare il valore di apertura ha principalmente uno scopo informativo quando le immagini vengono visualizzate su un computer (dati EXIF). La modifica ha anche un piccolo effetto sulla sensibilità del sensore del chip di conferma AF. L'impostazione del valore di Apertura nel chip non deve necessariamente coincidere con il valore di apertura reale, fisico, dell'obbiettivo. I due valori di Apertura sono indipendenti e non influenzano il funzionamento della fotocamera durante lo scatto in nessun modo. L'intervallo di possibili valori di Apertura impostabili nel chip va da F1.0 a F64. Di seguito i passi da seguire:

- 1) Entrare nella modalità programmazione (vedi parti (A) e (B))
- 2) Assegnare il comando funzione F4.0 Assicurarsi di aver messo la ghiera di modalità della fotocamera su AV e impostare il valore di apertura su F4.0 ruotando la ghiera di controllo dei diaframmi. Premere il pulsante di scatto a fondo (verrà scattata una fotografia): questa operazione da inizio alla funzione di impostazione dell'Apertura.
- 3) Assegnare il valore desiderato di Apertura Ruotare la ghiera di controllo dei diaframmi fino a trovare il valore desiderato di Apertura da impostare sul chip e premere il pulsante di scatto a fondo (verrà scattata una fotografia), oppure in alternativa premere il pulsante di anteprima DOF, se presente.

Per esempio, se si vuole modificare il valore di Apertura del chip a F5.6:

- a) In modalità programmazione, ruotare la ghiera diaframmi su F4.0, e premere il pulsante di scatto;
- b) Ruotare la ghiera dei diaframmi finchè sul display appare 5.6;
- c) Premere il pulsante di scatto (oppure il pulsante di anteprima DOF);
- d) La fotocamera salva nel chip il valore di apertura ed esce dalla modalità di programmazione automaticamente.

Note:

- Non si possono scegliere o programmare i valori intermedi delle aperture dei diaframmi, come ad esempio F1.7
- Se si imposta un'apertura maggiore di F7.1, potrebbe risultare difficile ottenere il beep di conferma AF. Pertanto si potrebbero avere problemi nell'entrare nella modalità di programmazione. Si sconsiglia di impostare aperture di diaframma oltre il F7.1 per un utilizzo generico.

#### (2) Modificare la Lunghezza Focale

Cambiare il valore di Lunghezza Focale ha solo scopo informativo quando le immagini vengono visualizzate su un computer (dati EXIF). Il settaggio non influenza il funzionamento della fotocamera durante lo scatto in nessun modo.

I valori impostabili di lunghezza focale vanno da 1mm a 65535mm.

- 1) Entrare nella modalità programmazione (vedi parti (A) e (B))
- 2) Assegnare il comando funzione F5.6 Assicurarsi di aver messo la ghiera di modalità della fotocamera su AV e impostare il valore di apertura su F5.6 ruotando la ghiera di controllo dei diaframmi. Premere il pulsante di scatto a fondo (verrà scattata una fotografia).
- 3) Impostare le 5 cifre che compongono la lunghezza focale. Le 5 cifre sono associate ai rispettivi valori di apertura diaframma come mostrato nella tabella sotto.

Se la lunghezza focale è composta da meno di 5 cifre, sostituire le cifre antecedenti con degli 0 (zero). Per esempio: impostare le cifre 00250 per la focale 250mm

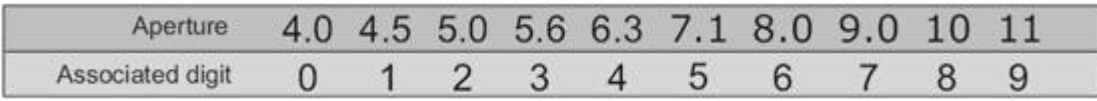

Per esempio, se si vuole impostare la Lunghezza Focale nel chip al valore 250mm:

- a) Ruotare la ghiera diaframmi fino a visualizzare 4.0, premere il pulsante di scatto (oppure il pulsante di anteprima DOF) - questo rappresenterà il primo '0' (zero)
- b) Lasciare il valore diaframma su 4.0 e premere di nuovo il pulsante di scatto (oppure il pulsante di anteprima DOF) - questo rappresenterà il secondo '0' (zero)
- c) Ruotare la ghiera diaframmi fino a visualizzare 5.0, premere il pulsante di scatto (oppure il pulsante di anteprima DOF) - questo rappresenterà il '2'
- d) Ruotare la ghiera diaframmi fino a visualizzare 7.1, premere il pulsante di scatto (oppure il pulsante di anteprima DOF) - questo rappresenterà il '5'
- e) Ruotare la ghiera diaframmi fino a visualizzare 4.0, premere il pulsante di scatto (oppure il pulsante di anteprima DOF) - questo rappresenterà lo '0' (zero)
- 4) Se il comando allo step (2) e le cinque cifre allo step (3) sono state correttamente impostate, la fotocamera salverà l'informazione della Lunghezza Focale nella memoria del chip e uscirà automaticamente dalla modalità programmazione.

#### (3) Modifica degli altri parametri

Dopo aver fatto un po' di pratica con i passi (1) e (2), modificando ad esempio il valore di Apertura o il valore di Lunghezza Focale, dovrebbe essere chiaro il modo con cui funziona la modalità programmmazione.

Questa sezione (3) prende in esame tutti gli altri parametri che si possono programmare sul chip. La procedura è del tutto simile: imposta il comando funzione + imposta il dato. L'assegnazione dei valori ha la stessa corrispondenza dei valori di apertura della tabella usata nelle parti (1) e (2).

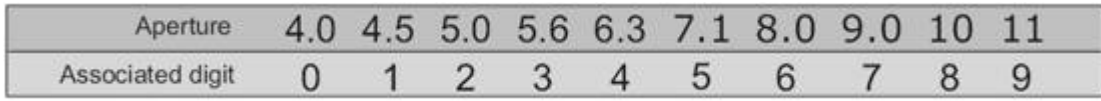

Le funzioni programmabili sono le seguenti:

1) Calibrazione di front focus e back focus

Comando funzione F8.0 + 2 cifre comprese tra 01 e 17 – Correzione del punto di conferma messa a fuoco o funzione di calibrazione. Con questa regolazione si può spostare il punto di messa a fuoco (e relativa conferma con led e/o beep) un po' in avanti o indietro, per calibrare manualmente la corretta messa a fuoco dell'obbiettivo. Il valore di default impostato nel chip è quello centrale 09.

2) Impostazione dell' "interruttore" MF/AF di messa a fuoco

 Comando funzione F9 – Questa scelta è la stessa che si ottiene con il selettore MF/AF presente sugli obbiettivi autofocus. Si fa presente che in modalità MF la precisione della conferma di messa a fuoco dipende dalla direzione con la quale si gira la ghiera di messa a fuoco sull'obbiettivo. Oltretutto, su qualche fotocamera potrebbe non essere disponibile il beep di conferma AF (è necessario guardare nel mirino in questi casi)

#### 3) Impostazione dell'intervallo di tempo prima di entrare in modalità programmazione

 Comando funzione F11 + 2 cifre – Impostazione del ritardo con cui si entra in modo programmazione del chip. Per impostazione predefinita questa è impostata a 10 secondi. E' possibile cambiare questo tempo tra 01 e 99 secondi. Un tempo di ritardo più breve permette di attivare la modalità di programmazione più velocemente. Un ritardo lungo può evitare la possibilità di entrare accidentalmente in tale modalità.

Nota importante: se si imposta il ritardo di accesso alla modalità programmazione da 15 a 99 secondi, è necessario impostare contestualmente anche il tempo di scatto (sulla fotocamera) su un valore di almeno un secondo più lungo, tra 16 e 100 secondi per poter accedere alla modalità di programmazione. Usare la modalità "B" (Bulb) con un cavo-prolunga di scatto, laddove necessario.

## **(D) Troubleshooting: suggerimenti**

**Problema:** Non si riesce ad accedere alla modalità programmazione

**Soluzione:** Seguire i seguenti passi meticolosamente:

- 1) Montare la fotocamera su un treppiede in modo da rendere più agevoli le operazioni successive.
- 2) Montare l'anello adattatore e l'obbiettivo sulla fotocamera e impostare la modalità di messa a fuoco su "AI Servo" (In modalità AI servo non è necessario avere il soggetto a fuoco per potere effettuare lo scatto)
- 3) Impostare la fotocamera sulla modalità di esposizione Manuale e impostare il tempo di scatto su 13 secondi (13"). Usare la modalità "B" (Bulb) con un cavo-prolunga di scatto, laddove necessario.
- 4) Svitare e disconnettere l'adattatore dalla fotocamera (non è necessario rimuoverlo completamente). La fotocamera mostrerà "00" come valore apertura diaframma.
- 5) Spegnere la fotocamera
- 6) Riaccendere la fotocamera
- 7) Premere a metà (blocco esposizione) e tenere premuto così il pulsante di scatto; contemporaneamente riavvitare l'adattatore/obbiettivo per riagganciarlo alla fotocamera e ricollegare il chip di conferma AF.
- 8) Da quando viene visualizzato di nuovo il valore "F1.4" come apertura diaframma sul display, premere completamente a fondo il pulsante di scatto, entro 3 secondi. Verrà scattata una fotografia.
- 9) Alla fine dello scatto, che durerà appunto 13 secondi, girare la ghiera di controllo sulla fotocamera in modalità AV.
- 10) Ruotare nei due sensi la ghiera di selezione dei diaframmi e, se il valore delle aperture cambia da F3.5 a F11, si è entrati correttamente nella modalità programmazione. Continuare con i restanti passi seguendo la guida alla programmazione.
- 11) In caso non si riuscisse ancora, impostare il tempo di scatto in 105 secondi al punto (3). Dopo essere entrati in modalità programmazione, impostare immediatamente il ritardo di accesso (Comando Funzione F11) a 10 secondi.

#### **Problema:** Il chip non funziona, la fotocamera mostra sempre F00 sul display

#### **Soluzione:**

- 1) Il display della fotocamera deve visualizzare F1.4 come valore apertura quando il chip è montato correttamente sull'adattatore dell'obbiettivo ed è agganciato a fondo nella bayonetta. Se dovesse visualizzare F00 significa che non c'è connessione fra il chip e i contatti della fotocamera.
- 2) Verificare nuovamente l'allineamento del chip sull'adattatore, aiutandosi con lo strumento (dima) di allineamento fornito.

3) Se il display della fotocamera dovesse visualizzare F00 come valore apertura diaframma, assicurarsi che l'adattatore sia correttamente montato sulla fotocamera stessa.

a) Unire l'obiettivo all'adattatore

b) Allineare il segno rosso sull'adattatore al segno rosso presente sull'innesto dell'obbiettivo della macchina fotografica; unire l'adattatore/obbiettivo alla fotocamera; girare in senso orario (circa 45 gradi) finchè si sente il "click", cioè quando il pernetto di blocco dell'obbiettivo aggancia il foro dell'adattatore Accendere la macchina fotografica; premere a metà corsa (blocco esposizione) il pulsante di scatto e controllare il valore di apertura.

4) Se il display dovesse ancora visualizzare il valore di apertura F00, rimuovere la batteria della fotocamera, attendere 5 secondi e reinserire la batteria. Ripetere di nuovo il punto (2).

5) Potrebbe esserci della colla residua sui contatti metallici del chip, a volte non visibili: pulire i contatti con della carta vetrata fine. Pulire a fondo ma delicatamente.